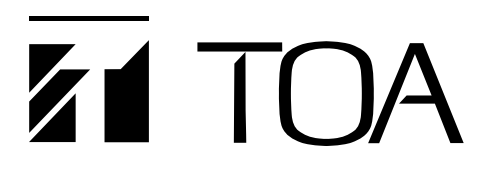

# **QUICK MANUAL**

# **SIP MULTIMEDIA STATION N-SP80MS1**

Thank you for purchasing TOA's N-SP80MS1 SIP Multimedia Station.

Please carefully follow the instructions in this manual to ensure long, trouble-free use of your equipment.

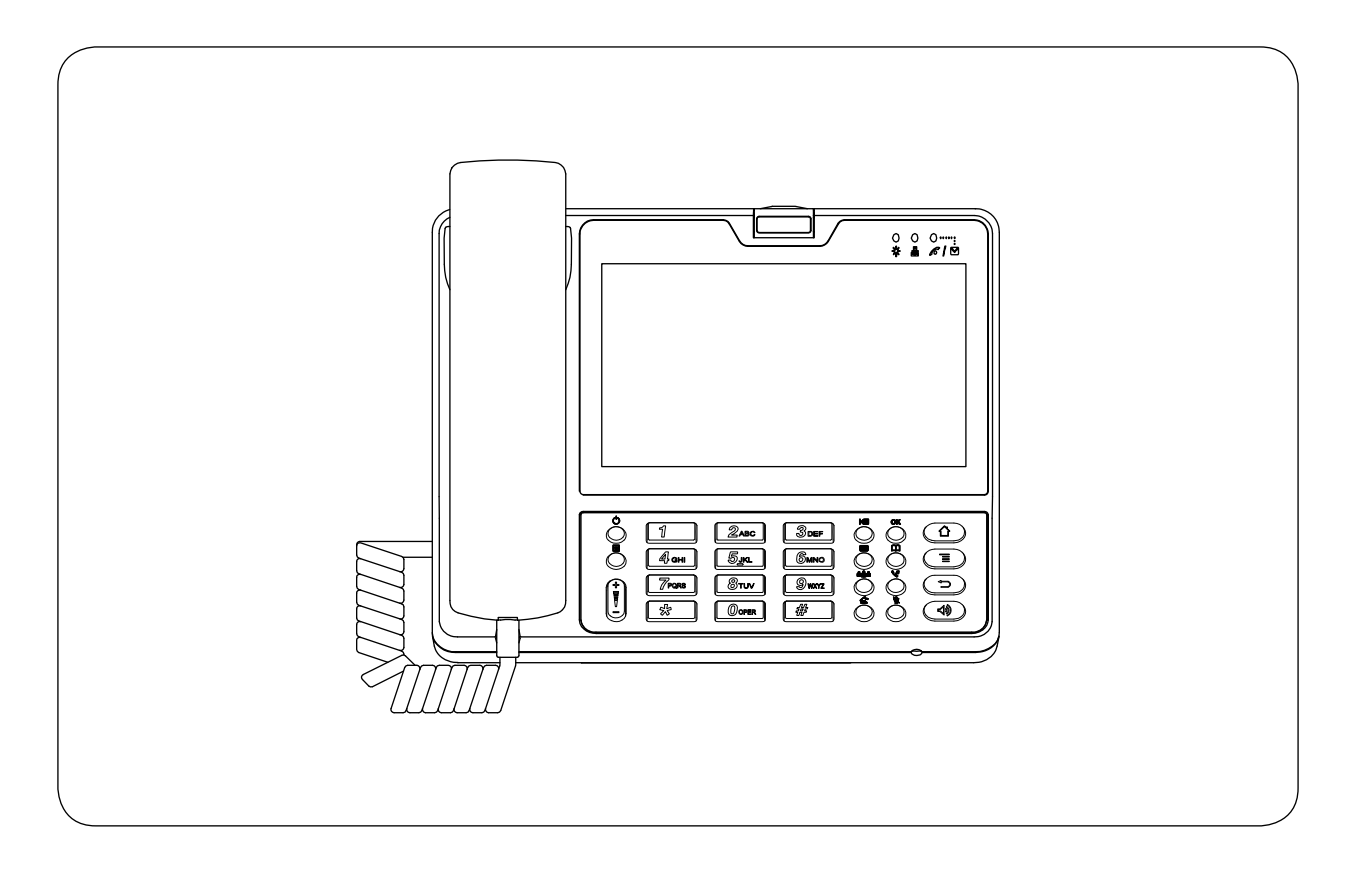

This is a quick manual for the N-SP80MS1.

Be sure to see the separate "N-SP80 Series Instruction Manual" before using the N-SP80MS1. The latest version of the "N-SP80 Series Instruction Manual" can be downloaded from the TOA product data download site (http://www.toa-products.com/international/).

### **TABLE OF CONTENTS**

**[1. SAFETY PRECAUTIONS](#page-1-0)** ............................. 2 **[2. GENERAL DESCRIPTION](#page-1-0)** ........................... 2 **3. FEATURES** [................................................... 2](#page-1-0) **[4. HANDLING PRECAUTIONS](#page-1-0) 2008** 

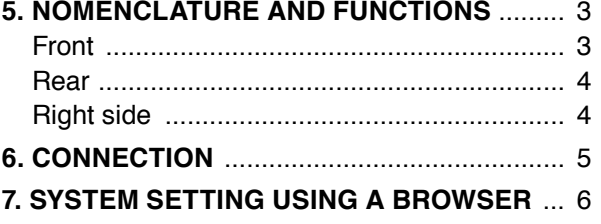

## <span id="page-1-0"></span>**1. SAFETY PRECAUTIONS**

- • Before installation or use, be sure to carefully read all the instructions in this section for correct and safe operation.
- • Be sure to follow all the precautionary instructions in this section, which contain important warnings and/or cautions regarding safety.
- After reading, keep this manual handy for future reference.

**CAUTION** Indicates a potentially hazardous situation which, if mishandled, could result in moderate or minor personal injury, and/or property damage.

• Use the specified AC adapter and PoE switching hub for the unit. Note that the use of another adapter and PoE switching hub may cause a fire.

### **2. GENERAL DESCRIPTION**

The N-SP80MS1 is a touch-panel type Multimedia station using Google's Android platform designed for use in combination with the SIP (Session Initiation Protocol) Intercom system.

The station can be used not only in SIP server mode but also in peer-to-peer mode: the former enables the station to work by connecting to the SIP server and the latter enables it to work without using the SIP server.

**Note:** Android is a trademark of Google Inc.

### **3. FEATURES**

- • Fully compliant with SIP.
- • Connected to the network via Ethernet.
- • Supports 2 ways of connection: Connection to the SIP server using SIP and peer-to-peer connection.
- Supports the following audio codecs: G.711, G.722, G.729, L16, and Opus. (Audio codec is fixed to G.722 when in peer-to-peer connection.)
- Can be powered by means of PoE or from the DC power supply unit.
- • Easy to operate on the screen thanks to a touch panel and GUI (Graphical User Interface) design, and in addition, usable as a telephone by intuitive dial operation with a ten-key pad.
- • Selectable one of 3 conversation methods: handset conversation, hands-free conversation, and headset conversation.
- • Compatibility with for CUCM obtained by Cisco systems.
- Easy conversations between stations even under high noise environment.

**Note:** Cisco Systems is a registered trademark of Cisco Systems, Inc. in the United States and certain other countries.

### **4. HANDLING PRECAUTIONS**

The transmission quality of the internet is not always guaranteed.

Therefore, when this system is connected via the internet, the following symptoms may happen when the network is congested.

- • Packet loss
- Interruption of speech voice
- • Generation of noise

## <span id="page-2-0"></span>**5. NOMENCLATURE AND FUNCTIONS**

- Desktop design
- Handset, Hands-free (with AEC function), Headset connectable
- • Built-in touch panel
- • PoE-compatible (IEEE802.3af compliant)
- • Built-in camera

### **[Front]**

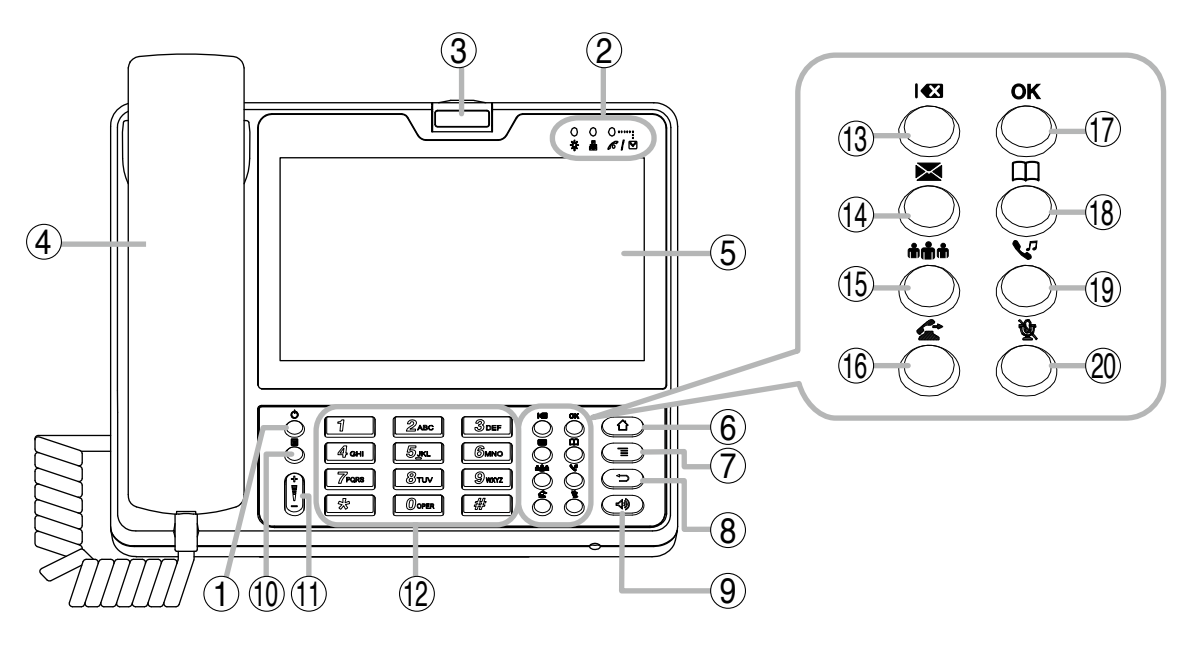

#### **1. Power ON/OFF button**

Press this button to turn on the power and pressing it again will place the unit in sleep state.

Holding it down for 1 second or more allows the selection of either restarting the unit or setting the manner mode.

#### **2. Indicators**

Indicate the following operation states.

- $\mathbb{R}$ : Indicates the unit's power ON or OFF state. The unit is operating when the indicator is lit, and not operating when it is unlit.
- $\mathbb{R}$ : Indicates the network connection state. Connection to a LAN is established when the indicator is lit, and not established when it is unlit.
- $\leq$   $\sqrt{2}$ : Indicates the absence incoming call/ unread message state. The absence incoming call or unread messages are present when the indicator is flashing, and not present when it is unlit.

#### **3. Camera**

A built-in camera with 2 mega pixels. Used when making conversation between multimedia stations.

#### **4. Handset**

Used for handset conversation.

#### **5. Touch panel**

A 7" touch panel screen.

#### **6. Home button**

Returns the display to the home screen.

#### **7. Menu button**

Indicates the setting items on the screen.

#### **8. Back button**

Returns the display to the last screen you viewed.

#### **9. Speaker button**

Press this button to start hands-free conversation.

#### **10. Sleep button**

Press this button to place the unit in sleep state. Holding it down for 1 second or more allows the selection of either restarting the unit or setting the manner mode.

#### **11. Volume control button**

Adjusts the volume level of the built-in speaker.

#### **12. Numerical keypad**

Used to enter the numbers.

#### **13. Delete button**

Deletes one by one the dial numbers entered when making a call or the characters entered when registering.

#### **14. Message button**

Press this button to read or write the short message. (Only when in the SIP server mode)

#### <span id="page-3-0"></span>**15. Conference button**

Starts the three-party conversation function.

#### **16. Transfer button**

Starts the transfer function during conversation. (Only when in the SIP server mode)

#### **17. OK button**

Confirms the selection on the screen while in the touch panel operation.

#### **18. Contact button**

Press this button when registering or selecting the telephone book.

#### **19. Hold button**

Starts the hold function during conversation.

#### **20. Mute button**

Mutes the hands-free microphone and the handset microphone.

### **[Rear] [Right side]**

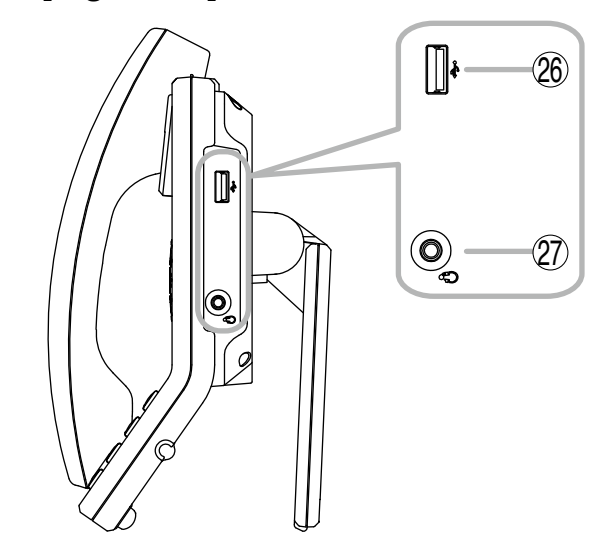

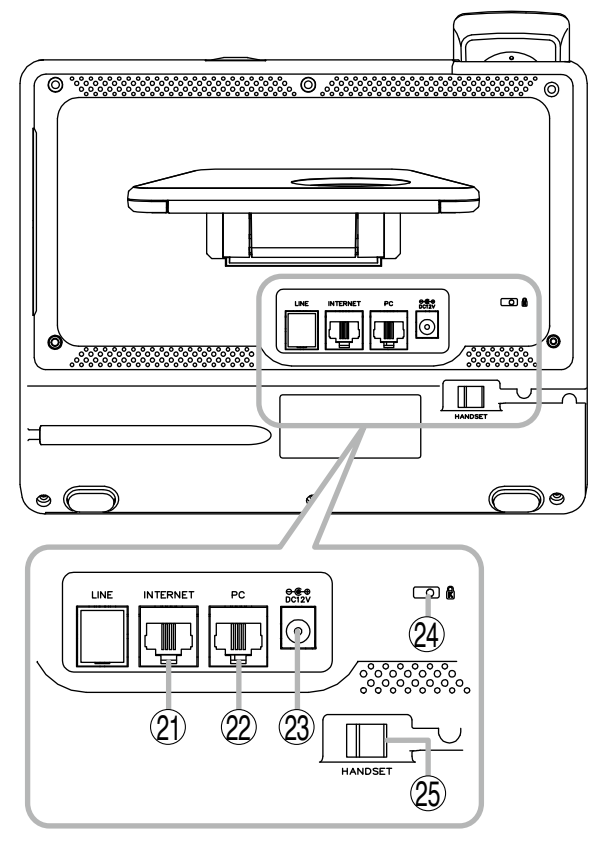

#### **21. LAN connection terminal**

Connect the LAN cable to this terminal. This terminal can be connected to PoE switching hub.

#### **22. PC connection terminal**

Connect a PC to this terminal.

#### **23. DC input terminal**

Connect the AC adapter\* to this terminal.

\* Use the optional AD-1215P or its equivalent.

#### **24. Security slot**

Used to connect the security wire such as a theft preventing wire. This is a Kensington lock slot.

- **25. Handset connection terminal** Connect the handset to this terminal.
- **26. USB connection terminal** Connect a USB device to this terminal.
- **27. Headset connection terminal** Connect a headset to this terminal.

### <span id="page-4-0"></span>**6. CONNECTION**

#### **N-SP80MS1 unit (Rear)**

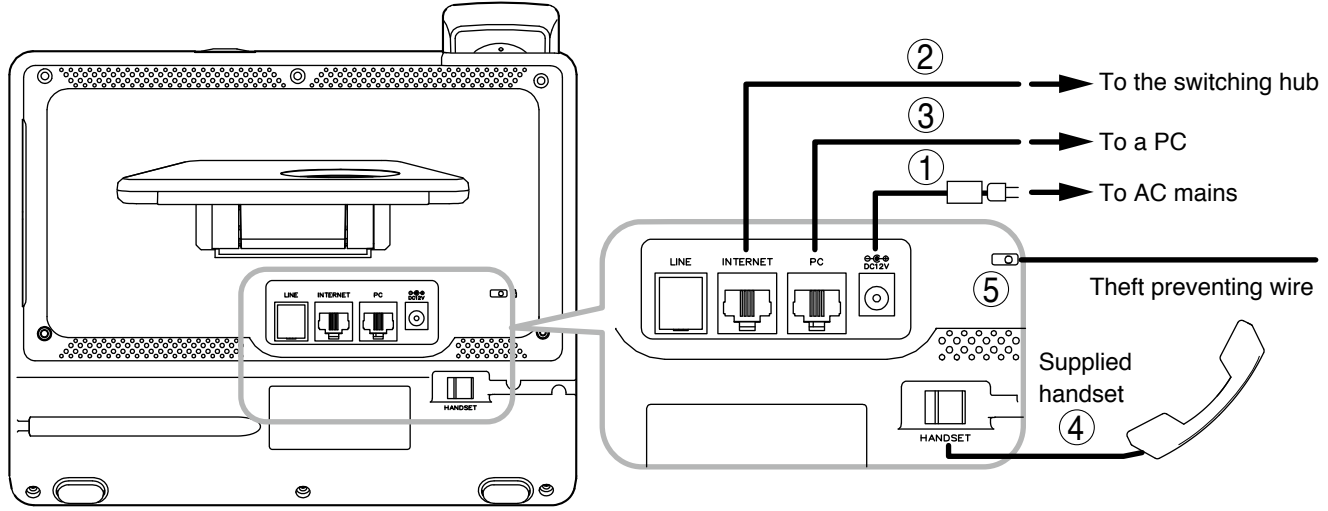

#### **[Power supply connection]**

Power is supplied from the AC adaptor or the PoE-compatible switching hub. For the power supply from the switching hub, see below "2. LAN connection terminal."

#### **1. DC input terminal**

Connect the AC adapter.\*

\* Use the optional AC adapter AD-1215P or its equivalent. As for the usable adapter, consult your TOA dealer.

 $\bigwedge$  CAUTION  $\qquad$  The use of the AC adapter other than the specified one may cause

#### **Tip**

If both the AC adapter and the PoE switching hub are connected, the power will be supplied from the one that has started feeding first.

#### **[Switching hub and PC connections]**

#### **2. LAN connection terminal**

Connect this terminal to the 100BASE-TX-compatible network. Use the Ethernet RJ-45 connector for connection.

As this terminal can be connected to PoE switching hub, power can be supplied from the PoE switching hub when this terminal is connected to it.

In this case, use the switching hub meeting the following specification.

Specification of the usable PoE switching hub: IEEE802.3af compliant

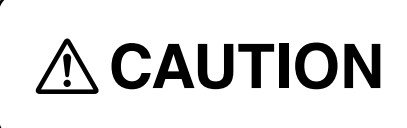

When power is supplied from the PoE switching hub, be sure to use the one meeting the specified specification. The use of the switching hub other than the specified one may cause a fire.

#### **Tip**

If both the AC adapter and the PoE switching hub are connected, the power will be supplied from the one that has started feeding first.

#### **3. PC connection terminal**

Connect a PC to this terminal.

Use the Ethernet RJ-45 connector for connection.

This terminal can also be connected to the 100BASE-TX-compatible network.

#### **Note**

This terminal is not PoE-compatible.

#### <span id="page-5-0"></span>**[Other connections]**

### **4. Handset connection terminal**

Connect the supplied handset to this terminal.

#### **5. Security slot**

Connect a commercially available theft preventing wire to this slot as needed. This is a Kensington lock slot.

#### **[USB device connection]**

#### **6. USB connection terminal** Connect a USB device such as a USB memory to this terminal. This terminal is USB 2.0 compatible.

#### **[Headset connection]**

**7. Headset connection terminal** Connect a headset to this terminal.

Usable headset:  $16/32 \Omega$ , 3.5 mm (0.14") dia. mini plug (3 pins)

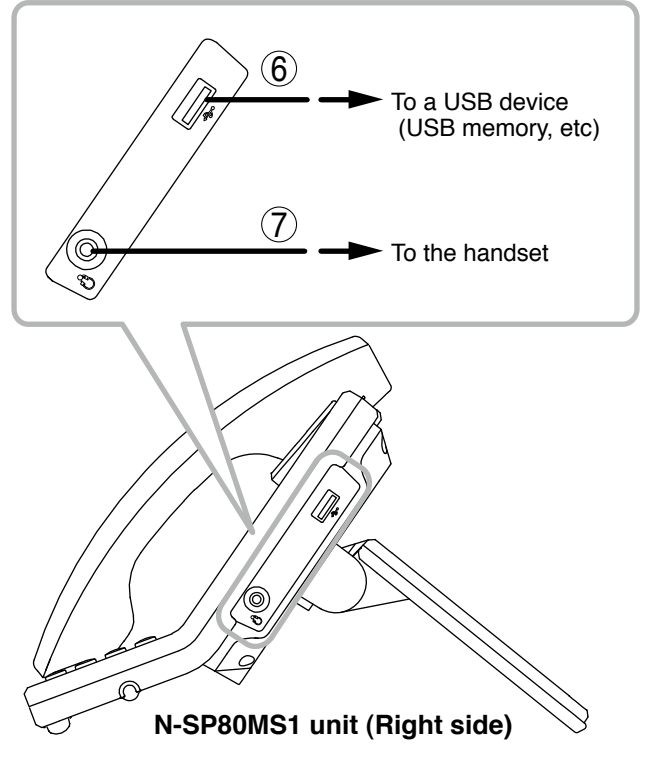

### **7. SYSTEM SETTING USING A BROWSER**

A browser is required to access the system settings to activate unit.

Connect to the unit's Web server by using the IP address.

The default IP address is 192.168.1.101. (Subnet mask is 255.255.255.0.)

When using the default IP address, enter "http: //192.168.1.101" to establish the connection.

The IP address can be confirmed by selecting the "Setting" icon on the unit's touch panel.

For the details, see the separate "N-SP80 Series Instruction Manual."

The latest version of the "N-SP80 Series Instruction Manual" can be downloaded from the TOA product data download site (http://www.toa-products.com/international/).

User name and password settings are as follows.

C 1 0 Not secure 192.168.1.101/cgi/do?id=1&RefRand=12791115 User name: N-SP80 **III** Apps The user name is fixed. It cannot be changed. ZI TOA Password: quest (default setting) The password can be changed. Enter it with up to 63 characters. Login  **Notes**  $\cdot$  Unusable characters : &, %, ', = • Password is case-sensitive. **User Name** Password

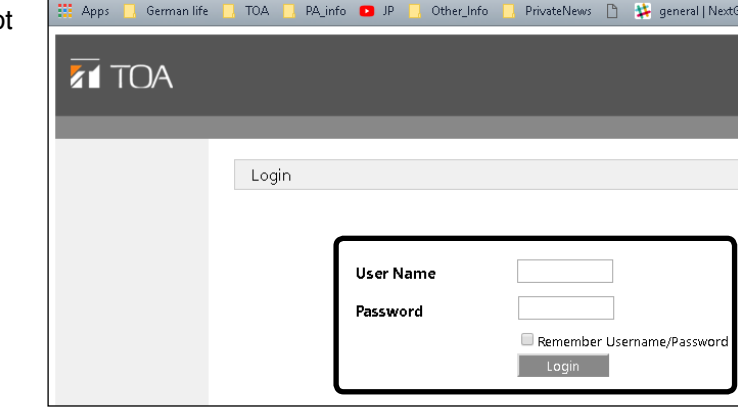

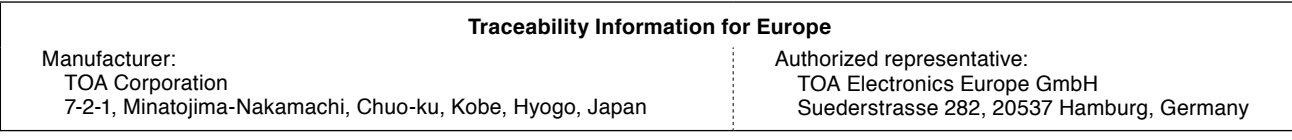

**TOA Corporation** 

URL: http://www.toa.jp/

133-06-00042-00